If your device states its not compatible with the alexia app as shown in the screenshot below, there are two simple steps to make it work across most devices it states its not compatible with. On your device go to www.lexiacore5.com via google chrome you will be met with this screen.  $0002...$ 术管 図⊿ 57%自13:03

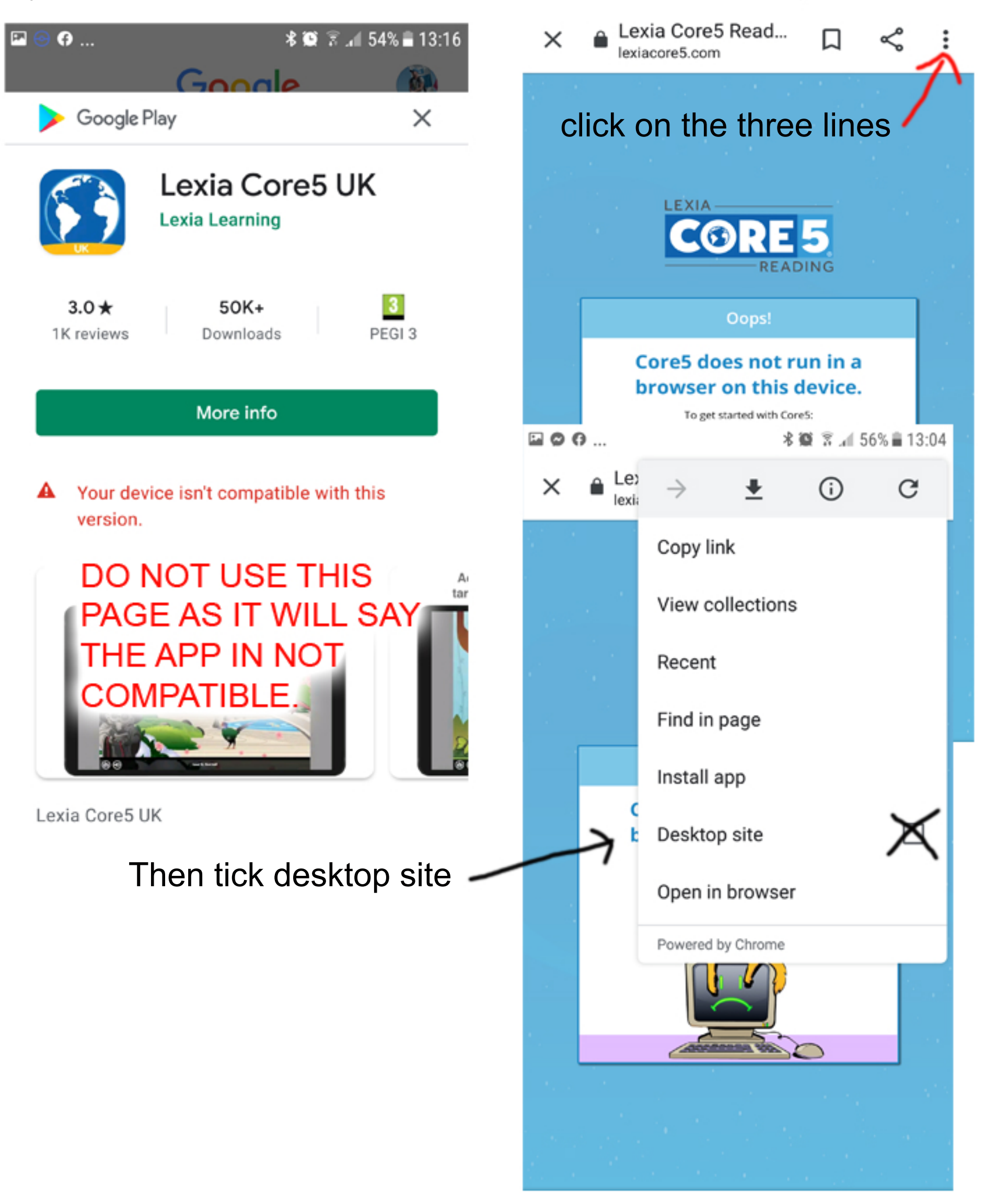

Now either refresh the page or delete this part of the url circled below. https://www.lexiacore5.com/unsupportedDevice.html

To refresh the page hit the three lines again and hit the refresh button.

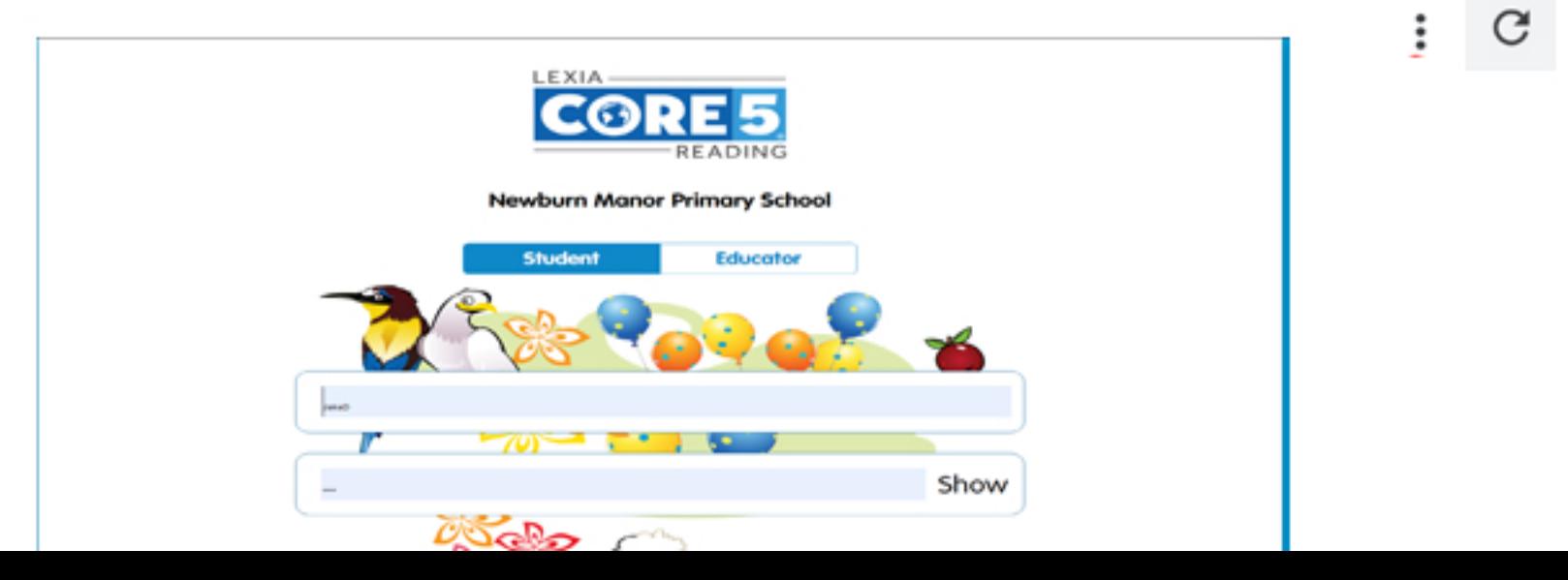